# **3CX - Fritzbox telefonie configuratie**

Deze instructie is voor het configureren van de fritzbox telefonie functies voor een 3CX server.

Configureer de fritzbox naar onderstaand voorbeeld. Navigeer naar **Telephony > Telephony Numbers** Bewerk een **bestaand nummer** of klik op **New telephony number** om een nieuwe toe te voegen.

### **Telephony Numbers:**

Use Internet telephone number

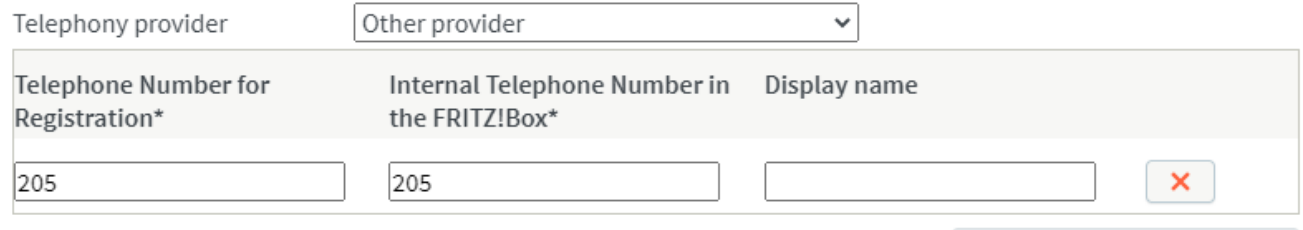

**Other Telephone Numbers** 

#### \*Telephone Number for Registration

Please enter in this column the telephone number for registration. You received this telephone number from your provider. Different providers may call it by a different name. Please enter the telephone number exactly as you received it from the provider, including any special characters it may include.

#### \*Internal Telephone Number in the FRITZ!Box

Now enter your telephone number without an area code and without special characters.

#### Other Telephone Numbers

Under "Other Telephone Numbers" you can create additional telephone numbers, as long as they have same account information (user name and password) as the first telephone number. Telephone numbers with other account information can be configured later using the "New Telephone Numbers" button under "Telephone Numbers".

# **Account Information:**

# **3CX**

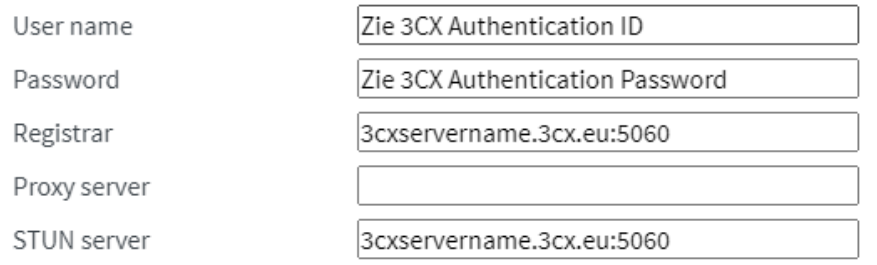

#### **Telephone Number Format**

Precede the number dialed with these prefix numerals:

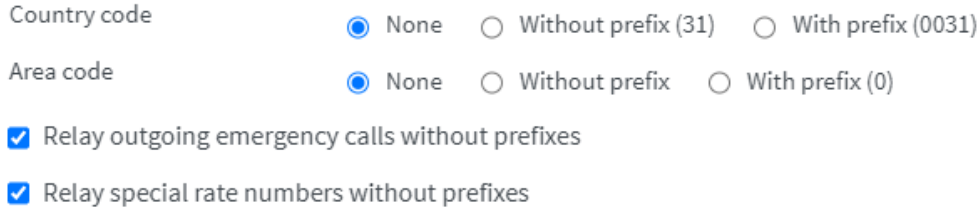

- □ Telephony provider with North American number plan (NANP)
	- (international prefix 011 instead of 00)
- Relay local telephone number in international telephone number format

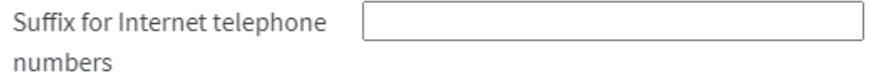

# **Additional Settings:**

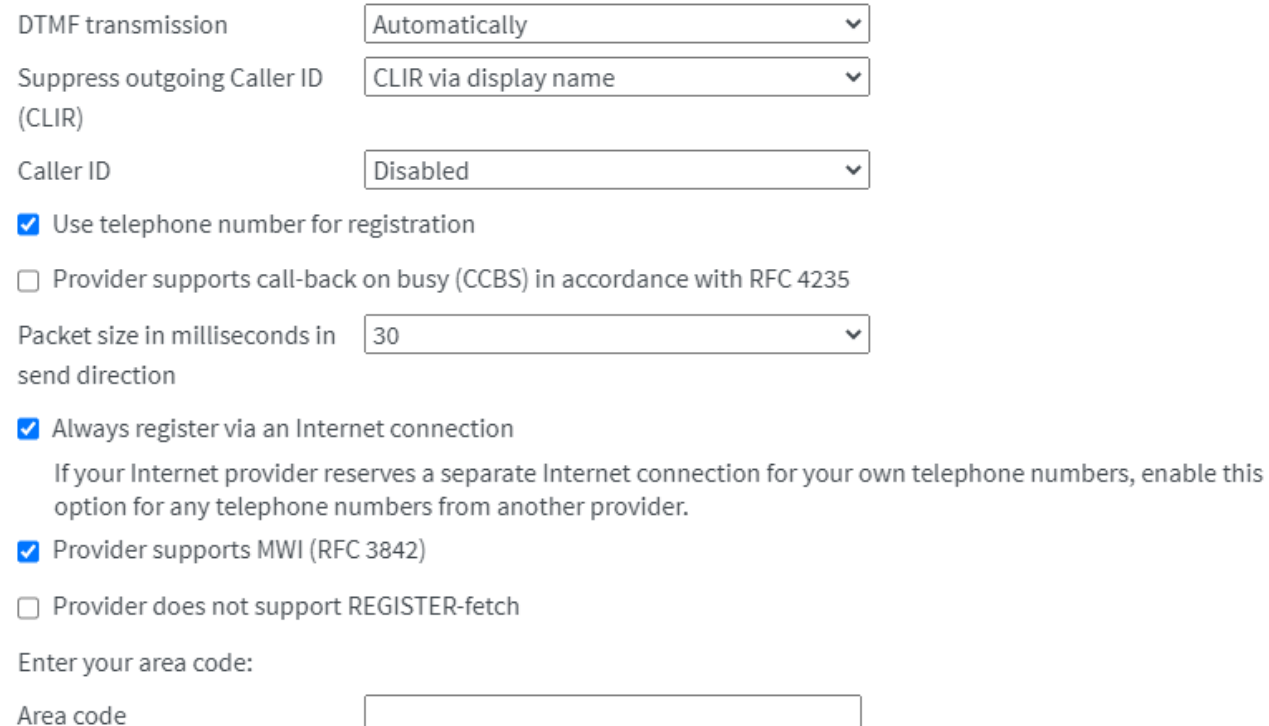

Unieke FAQ ID: #3966 Auteur: Laatst bijgewerkt:2022-05-10 11:36

> Pagina 3 / 3 **© 2024 Business-ISP <support@business-isp.nl> | 20-05-2024 19:47** [URL: https://faq.business-isp.nl/index.php?action=faq&cat=121&id=2967&artlang=nl](https://faq.business-isp.nl/index.php?action=faq&cat=121&id=2967&artlang=nl)